## **Telfaz TV Firmware Update Instructions (TFZ-310)**

This is only for advanced users or service technicians. Inappropriate use of these instructions can void your warranty, so please use caution and contact your Telfaz TV vendor if you need any help.

Updating the firmware will ERASE everything on your device and restore it to the factory defaults. Please back-up any important files or applications before continuing with these instructions.

1) Visit our website to download the latest firmware for your device: [http://www.telfaz.tv/?page\\_id=972](http://www.telfaz.tv/?page_id=972)

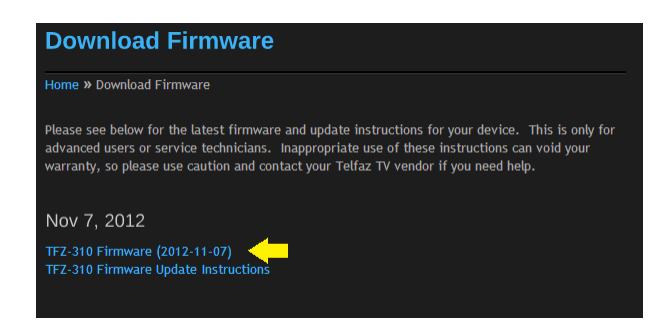

- 2) Locate the zip file that you just downloaded (update\_TFZ310\_20121107.zip) and RENAME it to **update.img**
- 3) Copy the **update.img** file directly to the root of your SD card or USB stick (do not put it in any folder or subfolder).

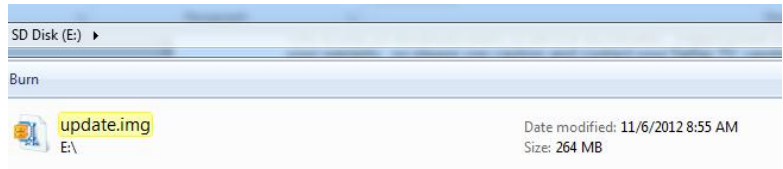

- 4) Insert SD card or USB stick into your Telfaz TV device and unplug power adapter from the back of your device.
- 5) Using a paper clip press keep holding RESET button (on back of device). You will feel it "click" softly when the button is pushed in. Now plug in the power adapter while still holding RESET button for 10 seconds.

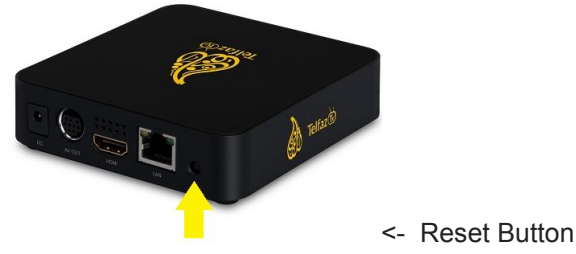

- 6) You will see recovery screen, and the firmware update will be installed automatically. You should see progress bar at the button while update is installing.
	- · If the update fails at this point please go back and make sure the update file was downloaded and copied successfully and try again. If it still does not work please contact your vendor for help.

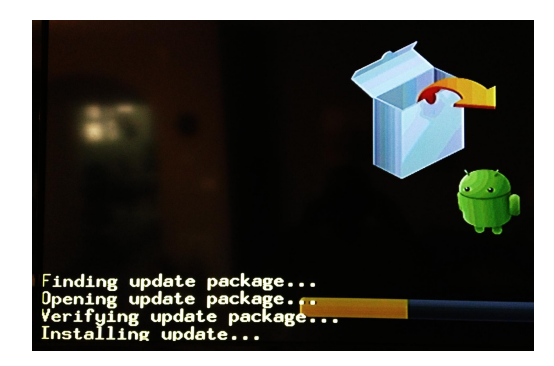

- 7) After installation is complete the device will restart automatically. It will take 5-10 minutes for device to boot for first time (unpacking applications) so please remain patient.
- 8) Your device update is complete! Your device settings will be wiped and will be reset back to factory default so you will need to configure networking and sign into the Telfaz application again using your username and password.
- 9) Be sure to rename or remove the update.img file on your SD card to avoid accidental upgrade again.